<sup>Документ подисан подговорению й подпись и и выс<mark>шего образования российской федерации</mark></sup> Должность: Проректо**Р клеральное тосударственн**ое автономное образовательное учреждение **высшего образования** <sup>у</sup>никальный проа**й ащий она**льный исследовател<mark>ьский технологический университет «МИСИС»</mark> Информация о владельце: ФИО: Исаев Игорь Магомедович Дата подписания: 21.09.2023 12:58:44 d7a26b9e8ca85e98ec3de2eb454b4659d061f249

## Рабочая программа дисциплины (модуля)

# **Инженерное 3Д-моделирование, ч.2**

Закреплена за подразделением Кафедра автоматизированного проектирования и дизайна

Направление подготовки 09.03.03 ПРИКЛАДНАЯ ИНФОРМАТИКА

Профиль

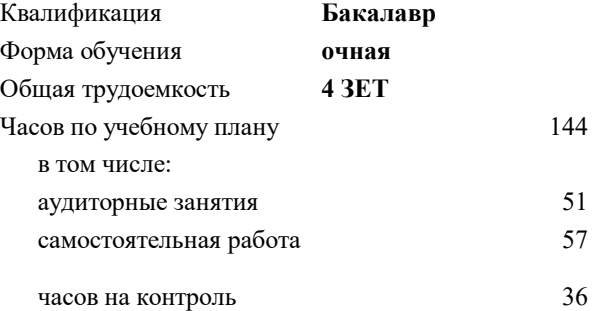

экзамен 6 Формы контроля в семестрах:

## **Распределение часов дисциплины по семестрам**

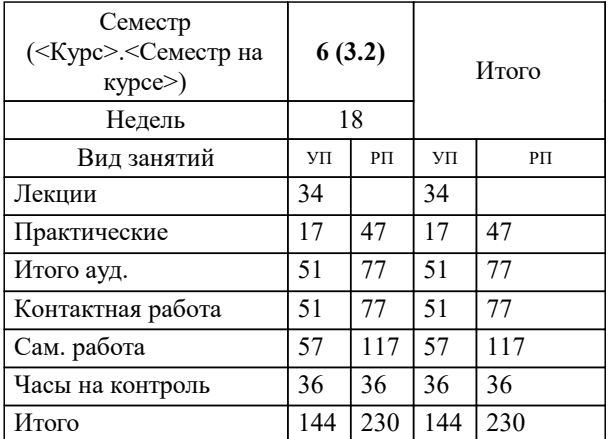

УП: 09.03.03-БПИ-23.plx стр. 2

## Программу составил(и):

*ст.преп., Матершева Елена Васильевна;ктн, доцент, Мокрецова Людмила Олеговна;доц., Рябов Владимир Анатольевич*

**Инженерное 3Д-моделирование, ч.2** Рабочая программа

Разработана в соответствии с ОС ВО:

Самостоятельно устанавливаемый образовательный стандарт высшего образования - бакалавриат Федеральное государственное автономное образовательное учреждение высшего образования «Национальный исследовательский технологический университет «МИСИС» по направлению подготовки 09.03.03 ПРИКЛАДНАЯ ИНФОРМАТИКА (приказ от 02.04.2021 г. № 119 о.в.)

Составлена на основании учебного плана:

09.03.03 ПРИКЛАДНАЯ ИНФОРМАТИКА, 09.03.03-БПИ-23.plx , утвержденного Ученым советом НИТУ МИСИС в составе соответствующей ОПОП ВО 22.06.2023, протокол № 5-23

Утверждена в составе ОПОП ВО:

09.03.03 ПРИКЛАДНАЯ ИНФОРМАТИКА, , утвержденной Ученым советом НИТУ МИСИС 22.06.2023, протокол № 5-23

**Кафедра автоматизированного проектирования и дизайна** Рабочая программа одобрена на заседании

Протокол от 05.09.2022 г., №1

Руководитель подразделения доц. Коржов Евгений Геннадьевич

ſ

## **1. ЦЕЛИ ОСВОЕНИЯ**

1.1 Графическая подготовка бакалавров, сопровождающаяся работой с системой двумерного и трехмерного проектирования «Компас-3D», развивающая пространственное представление, творческое мышление и воображение, способности к анализу и синтезу пространственных форм геометрических объектов, практически реализуемая в виде создания чертежей и конструкторской документации.

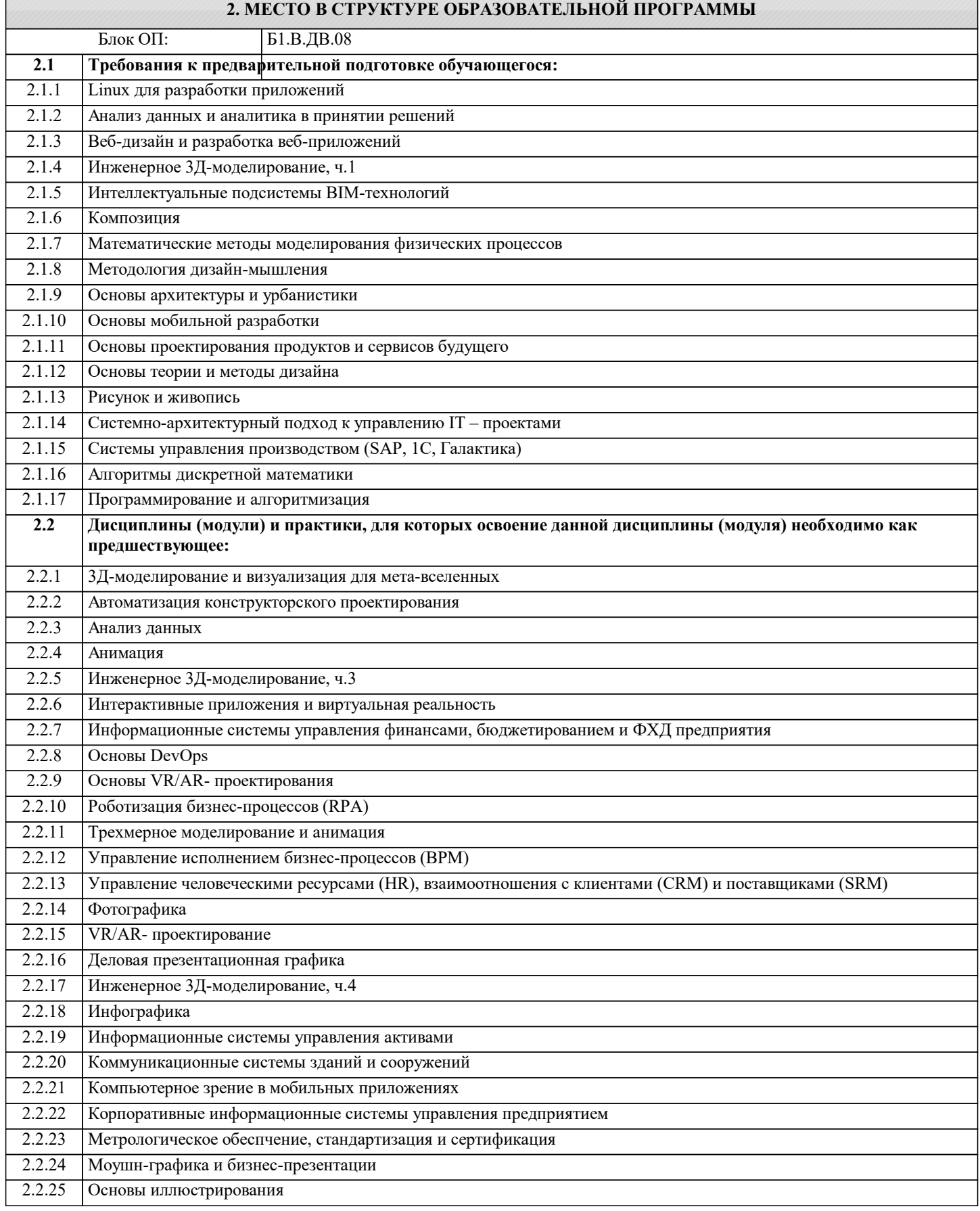

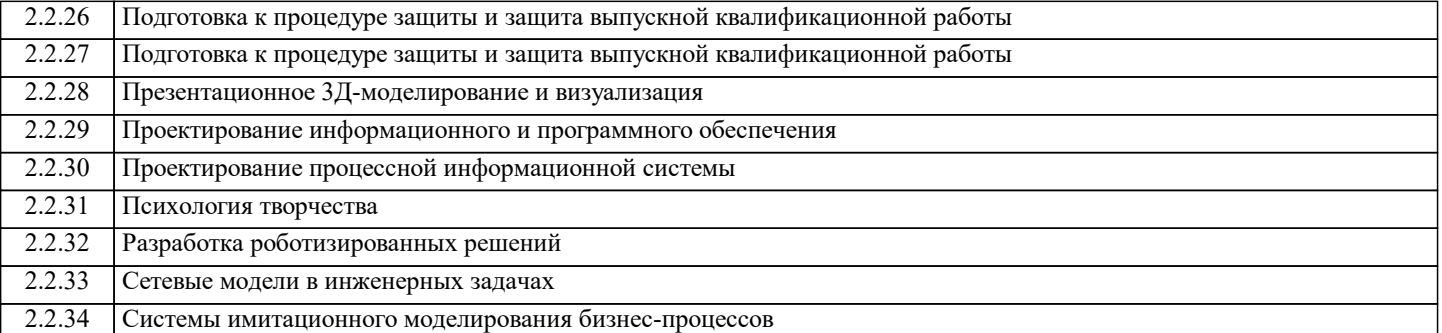

## **3. РЕЗУЛЬТАТЫ ОБУЧЕНИЯ ПО ДИСЦИПЛИНЕ, СООТНЕСЕННЫЕ С ФОРМИРУЕМЫМИ КОМПЕТЕНЦИЯМИ**

**ПК-2: Способен проектировать, разрабатывать и оптимизировать компоненты объектов своей профессиональной деятельности при помощи современных информационных средств**

**Знать:**

ПК-2-З1 Способы проектировать, разрабатывать и оптимизировать компоненты объектов своей профессиональной деятельности при помощи современных информационных средств

**ОПК-7: Способен выбирать и применять методики проектирования и актуальные инструментальные средства, проектировать и разрабатывать алгоритмы и программы, пригодные для практического применения**

**Знать:**

ОПК-7-З1 Способы выбирать и применять методики проектирования и актуальные инструментальные средства, проектировать и разрабатывать алгоритмы и программы, пригодные для практического применения

**ПК-2: Способен проектировать, разрабатывать и оптимизировать компоненты объектов своей профессиональной деятельности при помощи современных информационных средств**

**Уметь:**

ПК-2-У1 Проектировать, разрабатывать и оптимизировать компоненты объектов своей профессиональной деятельности при помощи современных информационных средств

**ОПК-7: Способен выбирать и применять методики проектирования и актуальные инструментальные средства, проектировать и разрабатывать алгоритмы и программы, пригодные для практического применения**

**Уметь:**

ОПК-7-У1 Выбирать и применять методики проектирования и актуальные инструментальные средства, проектировать и разрабатывать алгоритмы и программы, пригодные для практического применения

**ПК-2: Способен проектировать, разрабатывать и оптимизировать компоненты объектов своей профессиональной деятельности при помощи современных информационных средств**

**Владеть:**

ПК-2-В1 Способами проектировать, разрабатывать и оптимизировать компоненты объектов своей профессиональной деятельности при помощи современных информационных средств

**ОПК-7: Способен выбирать и применять методики проектирования и актуальные инструментальные средства, проектировать и разрабатывать алгоритмы и программы, пригодные для практического применения**

**Владеть:**

ОПК-7-В1 Способами выбирать и применять методики проектирования и актуальные инструментальные средства, проектировать и разрабатывать алгоритмы и программы, пригодные для практического применения

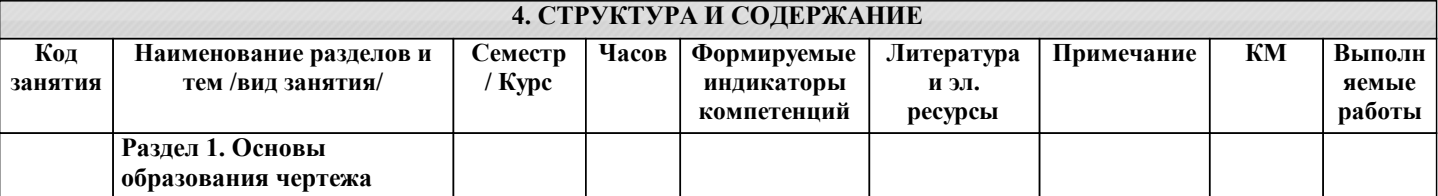

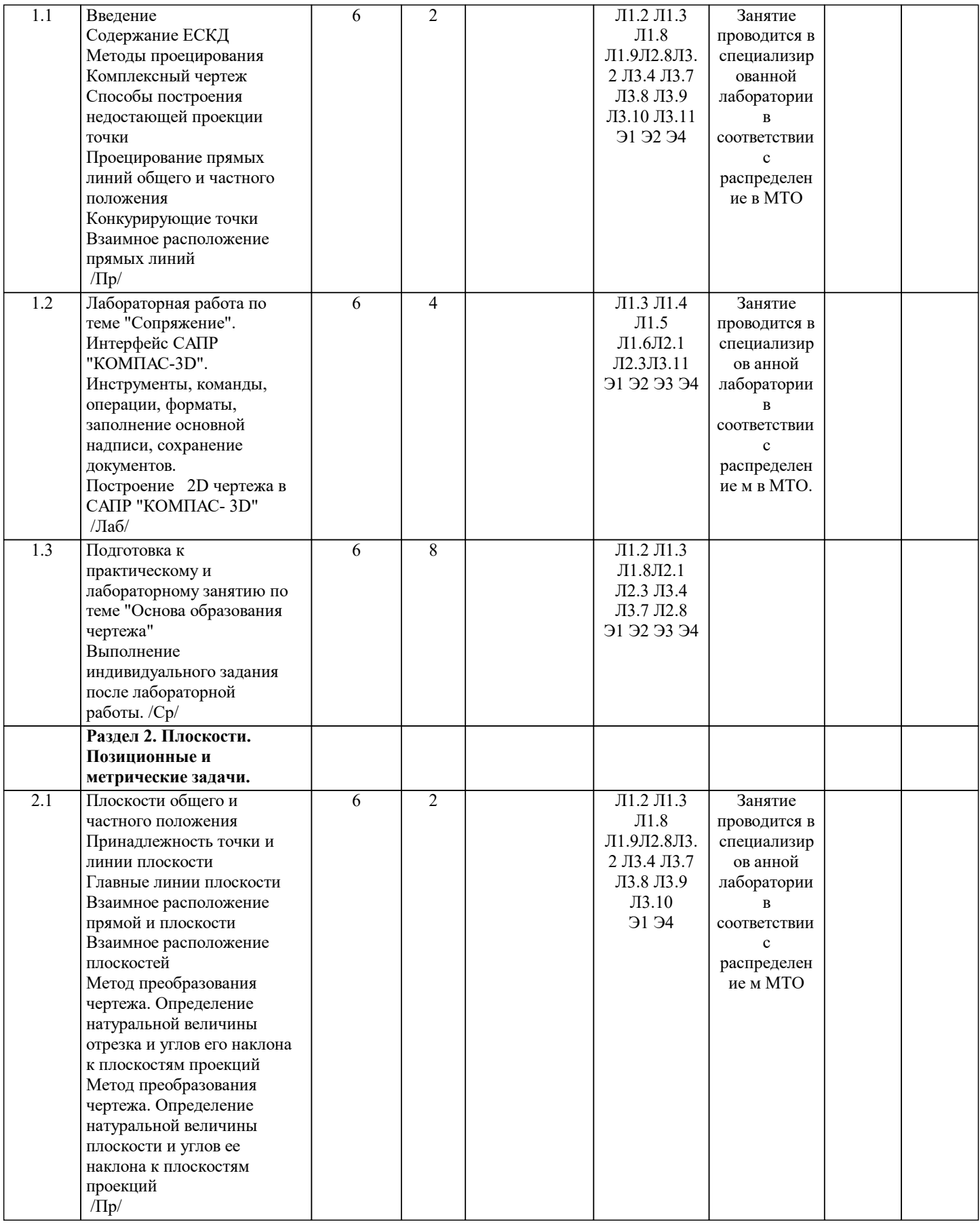

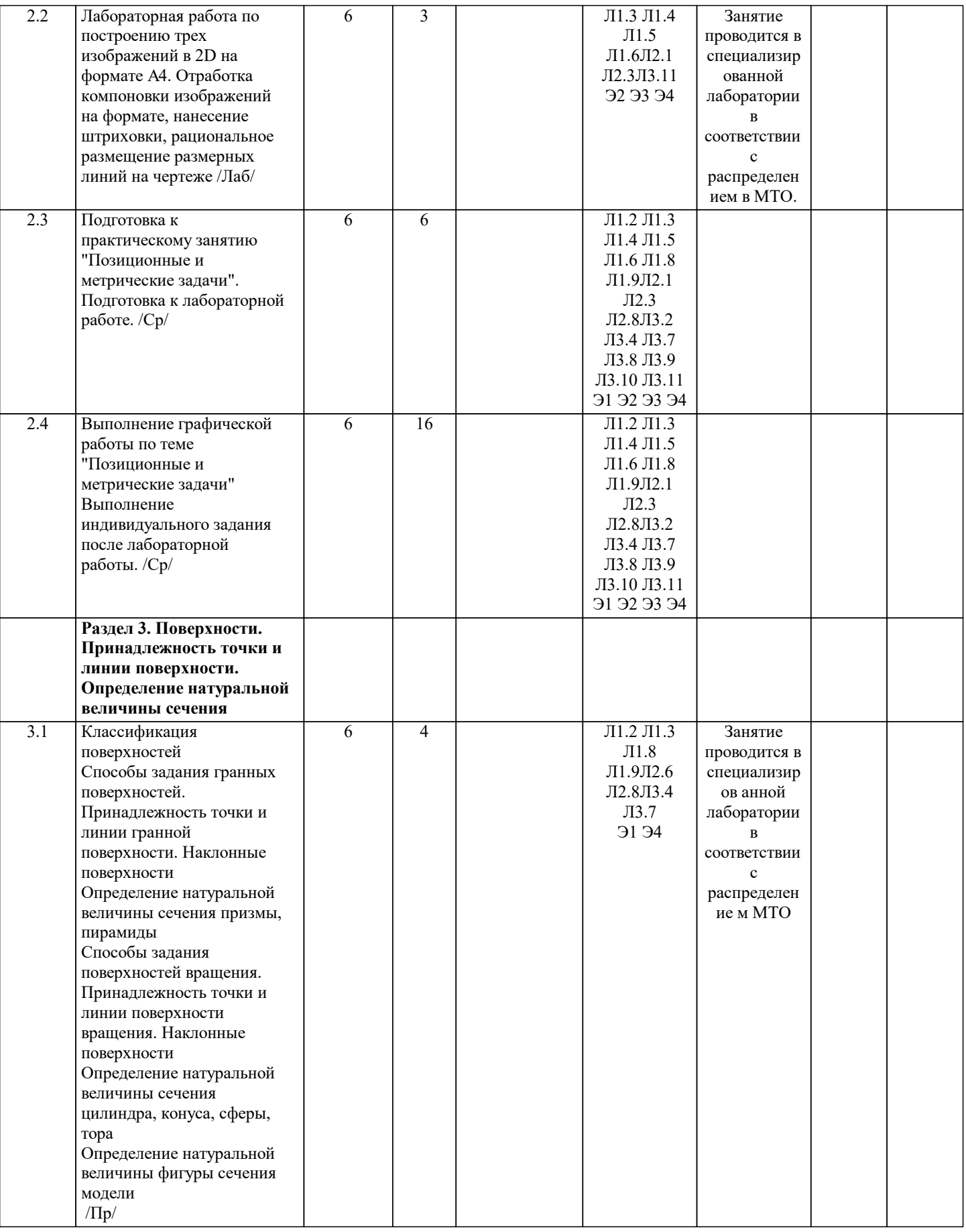

![](_page_6_Picture_417.jpeg)

![](_page_7_Picture_414.jpeg)

![](_page_8_Picture_380.jpeg)

![](_page_9_Picture_251.jpeg)

## **5. ФОНД ОЦЕНОЧНЫХ МАТЕРИАЛОВ**

## **5.1. Вопросы для самостоятельной подготовки к экзамену (зачёту с оценкой)**

Вопросы для подготовки к практическим и лабораторным работам:

- 1. Какой элемент в проекционном чертеже не штрихуется? УК-7.2-З3
- 2. Когда можно совмещать половину вида с половиной разреза? УК-7.2-З3
- 3. Как классифицируются поверхности по форме образующей? УК-7.2-З1
- 4. Какое однотипное сечение возможно получить на конической, цилиндрической, сферической и торовой поверхностях? УК-7.2-З1
- 5. Что такое деталирование? УК-8.1-З1
- 6. Должно ли соответствовать количество изображений детали на рабочем чертеже количеству изображений этой детали на чертеже общего вида? УК-8.1-З1
- 7. Что понимают под «согласованием размеров сопряженных деталей»? УК-8.1-З1
- 8. Сколько размеров необходимо проставить на рабочем чертеже? УК-8.1-З1
- 9. Какое направление штриховки на сборочном чертеже имеют смежные детали?
- 10. Как следует располагать на сборочном чертеже полки для нанесения номеров позиций по спецификации? УК-8.1-З1
- 11. Какие размеры проставляются на сборочных чертежах? УК-8.1-З1
- 12. Какие резьбы относятся к крепежным? УК-8.1-З1
- 13. В чем разница построения реального размера наклонного сечения от руки и в САПР "Компас-3D"? УК-7.2-З2
- 14. Как построить в САПР "Компас -3D" линию пересечения поверхностей? УК-7.2-З2
- 15. Как в САПР "Компас -3D" изменить масштаб изображения? УК-9.2-З1
- 16. Как построить реальный размер наклонного сечения в САПР «Компас-3D»? УК-9.2-З1
- 17. Сколько способов предусмотрено в в САПР «Компас-3D» для построения конуса? ОПК-2.1-У1
- 18. Как построить 3D модель тора? ОПК-2.1-У1
- 19. Какой формат нельзя использовать горизонтально? УК-7.2-У1
- 20. Какая информация должна содержаться в основной надписи? УК-7.2-У1
- 21. На каком расстоянии от краев листа строится рамка чертежа? УК-7.2-У1
- 22. Как изображается резьба на чертеже? УК-7.2-У1
- 23. Какие разрезы существуют? УК-9.2-У1
- 24. Как располагаются на плоскости чертежа детали удлиненной формы (шпиндели, валы, золотники)? УК-9.2-У1
- 25. Какая разница между разрезом и сечением? УК-9.2-У1
- 26. Что подразумевают под глазомерным масштабом? УК-9.2-У1
- 27. Как при построении эскиза на плоскости чертежа располагают корпусные детали? УК-9.2-У1
- 28. С какой команды начинается построение трехмерной модели в САПР «Компас-3D»? УК-7.2-У2
- 29. Для чего применяется разрез? УК-7.2-У3
- 30. В чем заключается особенность выполнения разрезов на симметричных изображениях? УК-7.2-У3
- 31. Какая линия применяется для совмещения половины вида с половиной разреза по ребру призматической поверхности? УК-7.2-У3
- 32.мВ чем отличие соединения деталей шпилькой и винтом? УК-8.1-У1
- 33. В каких случаях на чертежах изображают профиль резьбы? УК-8.1-У1
- 34. В каких единицах измерения проставляются размеры на чертежах? УК-7.2-В1
- 35. Какие размеры обязательно должны присутствовать на чертеже? УК-7.2-В1
- 36. Сколько разм еров требуется для обозначения шестигранной призмы? УК-7.2-В1
- 37. В каком случае применяется размерная линия с одной стрелкой? УК-7.2-В1
- 38. Как создать файл спецификации по модели сборки в Компас 3D? УК-8.1-В1
- 39. Какое аксонометрическое изображение изначально имеет трехмерная модель в САПР «Компас-3D»? ОПК-2.1-У1
- 40. Как изменить направление штриховки на разрезе детали на сборочном чертеже в САПР «Компас-3D»? ОПК-2.1-У1
- 41. Как получить плоский чертеж по 3D модели в Компас 3D? УК-7.2-В1
- 42. Как изменить формат чертежа в Компас 3D? УК-9.2-В1

Примеры вопросов тестов:

- 1.Трубная цилиндрическая резьба обозначается буквой…
- а). Tr;
- б). M;
- в). S;
- г). G.
- 2. Шлицевое соединение это соединение….
- а). втулки и шпонки;
- б). вала и втулки;
- в). оси и пружины;
- г). вала и шпонки.

## **5.2. Перечень работ, выполняемых по дисциплине (модулю, практике, НИР) - эссе, рефераты, практические и расчетно-графические работы, курсовые работы, проекты и др.**

1 семестр Графическая работа №1 Позиционные и метрические задачи (УК-9.2-З1, УК-7.2-З1, УК-7.2-З2 ,УК-7.2-З3 ,ОПК-2.1-З1, УК -8.1-З1, УК-7.2-У3, ОПК-2.1-У1, УК-8.1-У1)

Графическая работа №2 Построение реального размера наклонного сечения (УК-9.2-З1, УК-7.2-З1, УК-7.2-З2 ,УК-7.2- З3 ,ОПК-2.1-З1, УК-8.1-З1, УК-7.2-У1, УК-7.2-У3, ОПК-2.1-У1, УК-8.1-У1)

Графическая работа №3 Построение линии пересечения поверхностей (УК-9.2-З1, УК-7.2-З1, УК-7.2-З2 ,УК-7.2-З3 ,ОПК-2.1-З1, УК-8.1-З1, УК-7.2-У3, ОПК-2.1-У1, УК-8.1-У1)

Графическая работа №4 Проекционное черчение (УК-9.2-З1, УК-7.2-З1, УК-7.2-З2 ,УК-7.2-З3 ,ОПК-2.1-З1, УК-8.1-З1 ,УК-9.2-У1, УК-4-У1, УК-3-У1, УК-7.2-У3, ОПК-2.1-У1, УК-8.1-У1)

Контрольная работа №1 Позиционные и метрические задачи (УК-1-У1, УК-4-У1, УК-3-У1, УК-7.2-У3, ОПК-2.1-У1, УК-8.1-У1, УК-9.2-В1, УК-7.2-В1, ОПК-2.1-В1, УК-8.1-В1)

Контрольная работа №2 Сечения и пересечения поверхностей (УК-1-У1, УК-4-У1, УК-3-У1, УК-7.2-У3, ОПК-2.1-У1, УК -8.1-У1, УК-9.2-В1, УК-7.2-В1, ОПК-2.1-В1, УК-8.1-В1)

Лабораторная работа №1 Сопряжение. Знакомство с интерфейсом САПР "Компас -3D" (УК-1-У1, УК-4-У1, УК-3-У1, УК-7.2-У3, ОПК-2.1-У1, УК-8.1-У1, УК-9.2-В1, УК-7.2-В1, ОПК-2.1-В1, УК-8.1-В1)

Лабораторная работа №2 Построение двумерного чертежа в САПР "Компас -3D" (УК-1-У1, УК-4-У1, УК-3-У1, УК-7.2-У3, ОПК-2.1-У1, УК-8.1-У1, УК-9.2-В1, УК-7.2-В1, ОПК-2.1-В1, УК-8.1-В1)

Лабораторная работа №3 Сечение тела плоскостью частного положения в САПР "Компас -3D" (УК-1-У1, УК-4-У1, УК-3- У1, УК-7.2-У3, ОПК-2.1-У1, УК-8.1-У1, УК-9.2-В1, УК-7.2-В1, ОПК-2.1-В1, УК-8.1-В1)

Лабораторная работа №4 Построение линии пересечения поверхностей (УК-1-У1, УК-4-У1, УК-3-У1, УК-7.2-У3, ОПК-2.1 -У1, УК-8.1-У1, УК-9.2-В1, УК-7.2-В1, ОПК-2.1-В1, УК-8.1-В1)

Лабораторная работа №5 Виды, разрезы, сечения в САПР "Компас -3D" (УК-1-У1, УК-4-У1, УК-3-У1, УК-7.2-У3, ОПК-2.1 -У1, УК-8.1-У1, УК-9.2-В1, УК-7.2-В1, ОПК-2.1-В1, УК-8.1-В1)

Контрольная работа №3 Двумерное компьютерное проектирование (УК-1-У1, УК-4-У1, УК-3-У1, УК-7.2-У3, ОПК-2.1-У1, УК-8.1-У1, УК-9.2-В1, УК-7.2-В1, ОПК-2.1-В1, УК-8.1-В1)

Контрольная работа №4 Трехмерное компьютерное моделирование (УК-1-У1, УК-4-У1, УК-3-У1, УК-7.2-У3, ОПК-2.1-У1, УК-8.1-У1, УК-9.2-В1, УК-7.2-В1, ОПК-2.1-В1, УК-8.1-В1)

2 семестр

Графическая работа №1 Разъемные, неразъемные соединения. (УК-9.2-З1, УК-7.2-З1, УК-7.2-З2 ,УК-7.2-З3 ,ОПК-2.1-З1, УК-8.1-З1 ,УК-1-У1, УК-4-У1, УК-3-У1, УК-7.2-У3, ОПК-2.1-У1, УК-8.1-У1)

Графическая работа №2 Эскизирование деталей. (УК-9.2-З1, УК-7.2-З1, УК-7.2-З2 ,УК-7.2-З3 ,ОПК-2.1-З1, УК-8.1-З1 ,УК-1-У1, УК-4-У1, УК-3-У1, УК-7.2-У3, ОПК-2.1-У1, УК-8.1-У1)

Графическая работа №3 Разработка чертежей деталей по чертежу общего вида. (УК-9.2-З1, УК-7.2-З1, УК-7.2-З2 ,УК-7.2- З3 ,ОПК-2.1-З1, УК-8.1-З1 ,УК-1-У1, УК-4-У1, УК-3-У1, УК-7.2-У3, ОПК-2.1-У1, УК-8.1-У1)

Графическая работа №4 Разработка сборочного чертежа по чертежам деталей. (УК-9.2-З1, УК-7.2-З1, УК-7.2-З2 ,УК-7.2- З3 ,ОПК-2.1-З1, УК-8.1-З1 ,УК-1-У1, УК-4-У1, УК-3-У1, УК-7.2-У3, ОПК-2.1-У1, УК-8.1-У1)

Тест №1 Разъемные соединения. (УК-9.2-З1, УК-7.2-З1, УК-7.2-З2 ,УК-7.2-З3 ,ОПК-2.1-З1, УК-8.1-З1 ,УК-1-У1, УК-4-У1, УК-3-У1, УК-7.2-У3, ОПК-2.1-У1, УК-8.1-У1)

Тест №2 Неразъемные соединения. (УК-9.2-З1, УК-7.2-З1, УК-7.2-З2 ,УК-7.2-З3 ,ОПК-2.1-З1, УК-8.1-З1 ,УК-1-У1, УК-4- У1, УК-3-У1, УК-7.2-У3, ОПК-2.1-У1, УК-8.1-У1)

Контрольная работа №1 Разъемные и неразъемные соединения деталей (УК-1-У1, УК-4-У1, УК-3-У1, УК-7.2-У3, ОПК-2.1 -У1, УК-8.1-У1, УК-9.2-В1, УК-7.2-В1, ОПК-2.1-В1, УК-8.1-В1)

Контрольная работа №2 Создание эскиза детали (УК-1-У1, УК-4-У1, УК-3-У1, УК-7.2-У3, ОПК-2.1-У1, УК-8.1-У1, УК-9.2-В1, УК-7.2-В1, ОПК-2.1-В1, УК-8.1-В1)

Лабораторная работа №1 Использование библиотеки стандартных изделий в системе Компас при двух- и трехмерном моделировании (УК-1-У1, УК-4-У1, УК-3-У1, УК-7.2-У3, ОПК-2.1-У1, УК-8.1-У1, УК-9.2-В1, УК-7.2-В1, ОПК-2.1-В1, УК-8.1-В1)

Лабораторная работа №2 Обозначение и изображение неразъемных соединений в системе Компас 3D. (УК-6-У1 ,УК-1-У1, УК-4-У1, ОПК-1-У1, УК-3-У1, ОПК-1-У2,УК-4-В1, УК-6-В1, УК-1-В1, ОПК-1-В1, УК-4-В1)

Лабораторная работа №3 Создание твердотельной модели на основе эскиза детали в системе Компас 3D. Разработка чертежа по модели в Компас 3D. (УК-6-У1 ,УК-1-У1, УК-4-У1, ОПК-1-У1, УК-3-У1, ОПК-1-У2,УК-4-В1, УК-6-В1, УК-1- В1, ОПК-1-В1, УК-4-В1)

Лабораторная работа №4 Сборка деталей в Компас 3D. Создание плоского сборочного чертежа по модели сборки, спецификации. Простановка размеров и номеров позиций. (УК-6-У1 ,УК-1-У1, УК-4-У1, ОПК-1-У1, УК-3-У1, ОПК-1- У2,УК-4-В1, УК-6-В1, УК-1-В1, ОПК-1-В1, УК-4-В1)

Контрольная работа №3 Деталирование сборочного чертежа (УК-6-У1 ,УК-1-У1, УК-4-У1, ОПК-1-У1, УК-3-У1, ОПК-1- У2,УК-4-В1, УК-6-В1, УК-1-В1, ОПК-1-В1, УК-4-В1)

**5.3. Оценочные материалы, используемые для экзамена (описание билетов, тестов и т.п.)**

Экзамен не предусмотрен.

#### **5.4. Методика оценки освоения дисциплины (модуля, практики. НИР)**

![](_page_12_Picture_253.jpeg)

г) «неудовлетворительно» – студент допускает грубые ошибки в ответе, не понимает сущности излагаемого вопроса, не умеет применять знания на практике, дает неполные ответы на дополнительные и наводящие вопросы.

![](_page_12_Picture_254.jpeg)

![](_page_13_Picture_390.jpeg)

![](_page_14_Picture_356.jpeg)

![](_page_15_Picture_366.jpeg)

![](_page_15_Picture_367.jpeg)

![](_page_16_Picture_126.jpeg)

## **8. МЕТОДИЧЕСКИЕ УКАЗАНИЯ ДЛЯ ОБУЧАЮЩИХСЯ**

Весь курс разделен на самостоятельные взаимосвязанные части, т.е. имеет модульное построение. Развитие самостоятельности студентов достигается индивидуализацией домашних заданий, тестов, задач и вопросов для внутрисеместрового контроля знаний. Это обеспечивается методическими разработками, созданными в электронном формате, существенно повышающими эффективность самостоятельной работы студентов. Лекции проводятся с использованием мультимедийных технологий в специально оборудованных аудиториях, при этом лекционный материал демонстрируется с использованием графического редактора Power Point. При выполнении лабораторных работ осваиваются как классические методы решения задач, так и с использованием пакетов прикладных программ. Такая возможность обеспечивается рациональным использованием времени при проведении лекций и лабораторных занятий с широким привлечением мультимедийной техники, и современных пакетов прикладных программ, а также формированием требований к подготовке студентов по предшествующим дисциплинам (методы исследования и моделирования информационных процессов и технологий, основы светодизайна). В конце каждого практического занятия рекомендуется проводить 10-15 минутный тестовый контроль для оценки уровня усвоения материала каждым студентом. Дисциплина относится к техническим наукам и требует значительного объема самостоятельной работы. Отдельные

учебные вопросы выносятся на самостоятельную проработку и контролируются посредством текущей аттестации. При этом организуются групповые и индивидуальные консультации. Качественное освоение дисциплины возможно только при систематической самостоятельной работе, что поддерживается системой текущей и промежуточной аттестации. Выполнение домашних заданий проводится с широким использованием компьютерных программ, как для проведения расчетов, так и для их оформления.